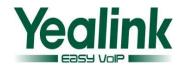

### Yealink SIP IP Phone-T42G Release Note of Version 71

#### 1. Introduction

Firmware Version: 29.71.193.5 Upgrade To 29.71.193.7

Applicable Models: SIP-T42G

Release Date: November 16, 2013

#### 2. New Features

There is no New Features added on the new commercial version.

## 3. Optimization

- 1. Optimized the feature of Broadworks XSI Password Authentication.
- 2. Optimized the format of the auto configuration (M7) about "gui lang.url".
- 3. Optimized the limit upgrade feature.

## 4. Bug Fixes

- 1. Fixed the issue that the user could hear two ring-back tones when the phone received both SIP 180 and 183 message.
- 2. Fixed the issue that the Broadworks server would lock the user account when the SIP phone send the XSI Authentication request repeatedly after authenticating failed by first time.
- 3. Fixed the probabilistic issue that the BLF List indicators didn't flash when using BLF List feature.
- 4. Fixed the issue that the configured timeout was invalid when the SIP phone downloading the XML file.
- 5. Fixed the issue that the BLF indicators flashed abnormally on the supervisor's phone.
- 6. Fixed the issue that the phone status wasn't displayed on the LCD screen when pushing XML objects to the phone.

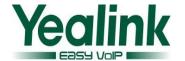

- 7. Fixed the issue that the syslog could also be exported to specified server when configuring the Export Syslog mode as local.
- 8. Fixed the issue that the T42 may be crashed sometimes when input the name and password in the Hotdesking interface.
- 9. Fixed the issue that the user interface of voice message displayed abnormally.
- 10. Fixed the issue that the T42 couldn't access the XML browser when the URL contains some special characters.
- 11. Fixed the issue that user couldn't enter into the detail from the prompt list when searching the remote phone book.

## 5. Optimization description

#### 1. The description about Broadworks XSI Password Authentication:

No matter how many XSI authentication messages need to be send, the phone will send one authentication to the server at a time, and judges the authentication result every time, if the authentication is successful, then it will continue the next authentication, if the authentication is failed or the server do not return the result, the phone will not send the next authentication message. When the authentication is failed the phone will shut down the XSI authentication function immediately until user change the XSI password and make a successful authentication.

Note: To shut down the XSI authentication means that the phone will no longer send the authentication information or update the network any more. If the user want to use XSI function it will popup up a window and ask the user to input a new XSI password.

# 2. The description about the format of the "gui\_lang.url" in the auto configuration (M7):

Optimized the format of the auto configuration (M7) about "gui\_lang.url" to make it Compatible with the both format as follow:

```
gui_lang.url = tftp://192.168.1.100/10.GUI.Russian.lang
gui_lang.url = tftp://192.168.1.100/lang-Russian.txt
```

For more information, please refer to Yealink Auto Provisioning User Guide.

#### 3. The description about optimizing the limit upgrade feature:

In the new version, the default value about the parameter of limit upgrade feature was changed as 1:

auto\_provision.downgrade\_enable = 0/1, 1 is default.

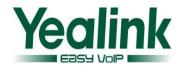

It was unlimited for the user to downgrade or upgrade the firmware via auto provision When this configuration item was enable (the value was 1). On the contrary, the user didn't degrade when the value was 0.

By default, the administrator was not limited any more to downgrade or upgrade the current firmware to the other firmware via auto provisioning.

**Note:** If users wanted to use the old version(29.71.193.5) to downgrade or upgrade the firmware, please manually set the value of the configuration items (auto\_provision.downgrade\_enable =) to 1, otherwise it will be limited.

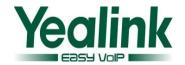

# Yealink SIP IP Phone-T42G Release Note of Version 71

# 1. Introduction

• Firmware Version: 29.71.0.100 Upgrade To 29.71.193.5

Applicable Models: SIP-T42G

Release Date: October 24, 2013

#### 2. New Features

1. Added the Limited to upgrade feature via auto provisioning.

# 3. Optimization

1. Optimized some factory default settings to meet the BroadSoft environment :

|                      |                                  | Factory<br>default | Factory<br>default |
|----------------------|----------------------------------|--------------------|--------------------|
| Configurations       | Descriptions                     | value in           | value in           |
| bw.directory_enable  | Enable or disable the BroadSoft  | <b>x.71.0.140</b>  | <b>x.71.193.5</b>  |
| =                    | feature;                         |                    | 1                  |
| _                    | 0-Disabled,1-Enabled;            |                    |                    |
| zero_touch.enable =  | Enable or disable zero touch for | 0                  | 1                  |
|                      | the phone to perform             |                    |                    |
|                      | provisioning during startup;     |                    |                    |
|                      | 0-Disabled, 1-Enabled;           |                    |                    |
| account.X.sip_server | Configure the SIP server type    | 0                  | 2                  |
| _type =              | for account x;                   |                    |                    |
|                      | 0-Default,2-BroadSoft;           |                    |                    |
| bw.feature_key_syn   | Enable or disable feature key    | 0                  | 1                  |
| c =                  | synchronization;                 |                    |                    |
|                      | 0-Disabled,1-Enabled;            |                    |                    |
|                      | Enable or disable the phone to   | 0                  | 1                  |
| bw.calllog_and_dir = | access the BSFT call             |                    |                    |
|                      | log/phonebook directly when      |                    |                    |
|                      | pressing the History/Directory   |                    |                    |
|                      | soft keys;                       |                    |                    |
|                      | 0-Disabled , 1-Enabled;          |                    |                    |
| bw_phonebook.gro     | Enable or disable the group      | 0                  | 1                  |

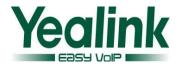

|                                       | 1                                     |      |   |
|---------------------------------------|---------------------------------------|------|---|
| up_enable =                           | directory to be displayed on the      |      |   |
|                                       | IP phone;                             |      |   |
|                                       | 0-Disabled , 1-Enabled;               |      |   |
| bw_phonebook.pers                     | Enable or disable the personal        | 0    | 1 |
| onal_enable =                         | directory to be displayed on the      |      |   |
|                                       | IP phone;                             |      |   |
|                                       | 0-Disabled , 1-Enabled;               |      |   |
| bw_phonebook.call                     | Enable or disable BroadSoft call      | 0    | 1 |
| _log_enable =                         | log feature;                          |      |   |
|                                       | 0-Disabled , 1-Enabled;               |      |   |
| phone_setting.auto                    | Enable or disable the phone to        | 0    | 1 |
| _blf_list_enable =                    | automatically configure the BLF       |      |   |
|                                       | list keys;                            |      |   |
|                                       | 0-Disabled , 1-Enabled;               |      |   |
| features.blf_and_cal                  | Enable or disable the phone to        | 0    | 1 |
| lpark_idle_led_enab                   | turn off the BLF key LED when         |      |   |
| le =                                  | the monitored user is idle;           |      |   |
|                                       | 0-Disabled (LED ON);                  |      |   |
|                                       | 1-Enabled (LED OFF);                  |      |   |
| features.factory_pw                   | Enable or disable the phone to        | 0    | 1 |
| d_enable =                            | prompt for the administrator          |      |   |
|                                       | password when you long press          |      |   |
|                                       | the OK key to perform factory         |      |   |
|                                       | reset;                                |      |   |
|                                       | 0-Disabled , 1-Enabled;               |      |   |
| features.group_liste                  | Enable or disable the phone to        | null | 0 |
| n_in_talking_enable                   | enter into the group listening        |      |   |
| =                                     | mode by pressing the speaker          |      |   |
|                                       | phone key when it is in talking       |      |   |
|                                       | using the handset;                    |      |   |
|                                       | 0-Disabled , 1-Enabled;               |      |   |
| · · · · · · · · · · · · · · · · · · · | · · · · · · · · · · · · · · · · · · · |      |   |

# 4. Bug Fixes

- 1. Fixed the issue that the dial tone of Great Britain was incorrect.
- 2. Fixed the Memory leaks issue when the IPV4 and IPV6 were enable at the same time.

# 5. Description to the new added features

1. Added the new configuration item of M7 as fallow:

auto\_provision.downgrade\_enable = 0/1, 0 is default.

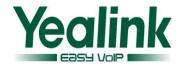

It was unlimited for the user to degrade or upgrade the firmware via auto provision When this configuration item was enable (the value was 1).on the contrary, the user didn't degrade when the value was 0.

#### The definition of relegation:

To upgrade the version number is smaller than the current version (the second version number).

To upgrade the version number is consistent, and the small version number is smaller than the current version(the fourth version number).

#### e.g.:

If the current version is 2.70.0.140 and the value of the configuration item is 0, the user can't degrade the firmware to 2.61.0.140 or 2.70.0.130,unless the configuration item is set as 1 (auto\_provision.downgrade\_enable = 1) .

#### Notes:

It is only allowed the user to use the limited to upgrade feature via auto provision, and the web upgrade without this feature.